## **Как переоформить вклад?**

Для того, чтобы в Личном кабинете переоформить вклад, необходимо сначала закрыть действующий вклад и после открыть новый вклад.

## Как закрыть действующий вклад?

Выберите вклад из списка — на сводной странице кликните мышкой по нужному вкладу.

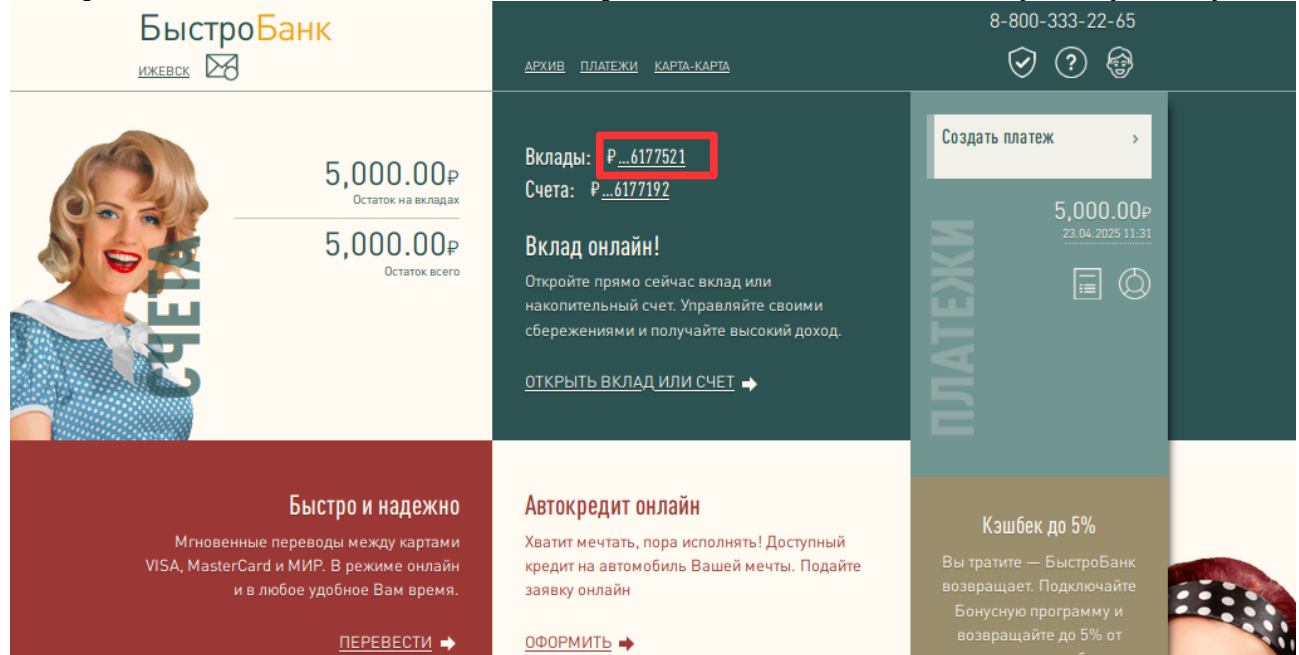

## Выберите операцию «Закрыть вклад»

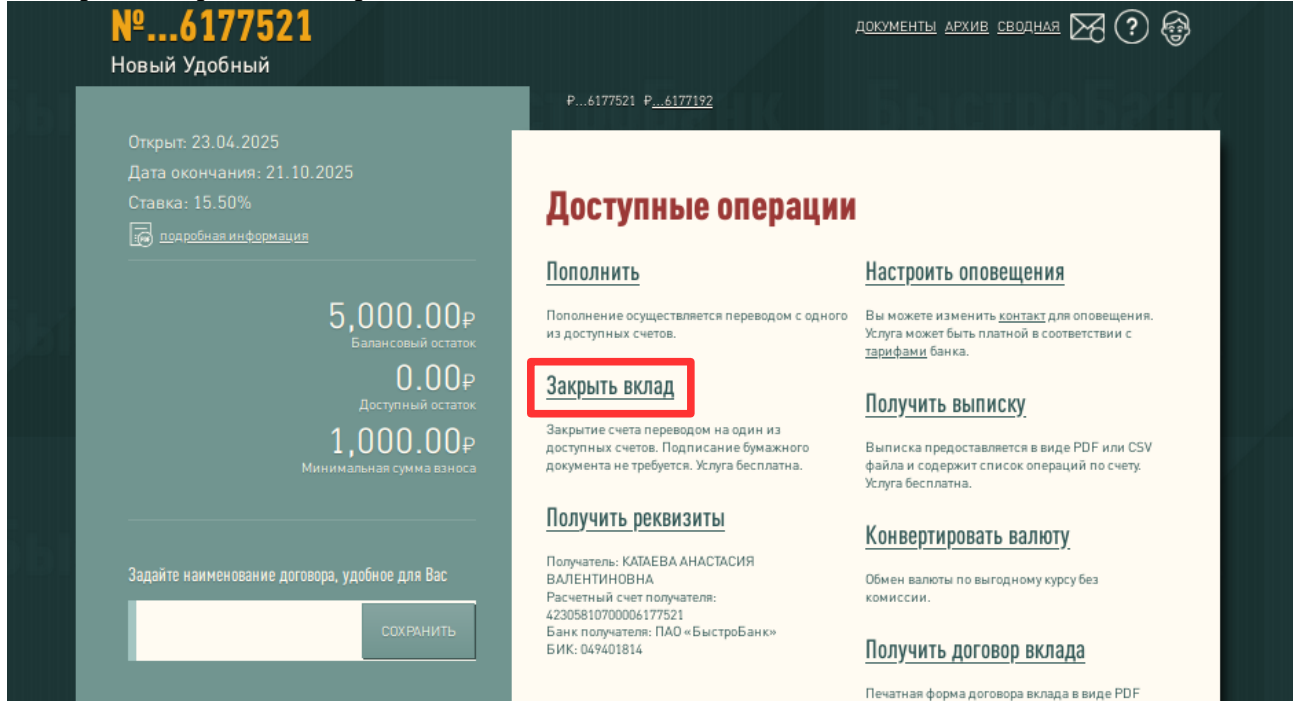

Выберите счет для перечисления остатка и нажмите кнопку Закрыть.

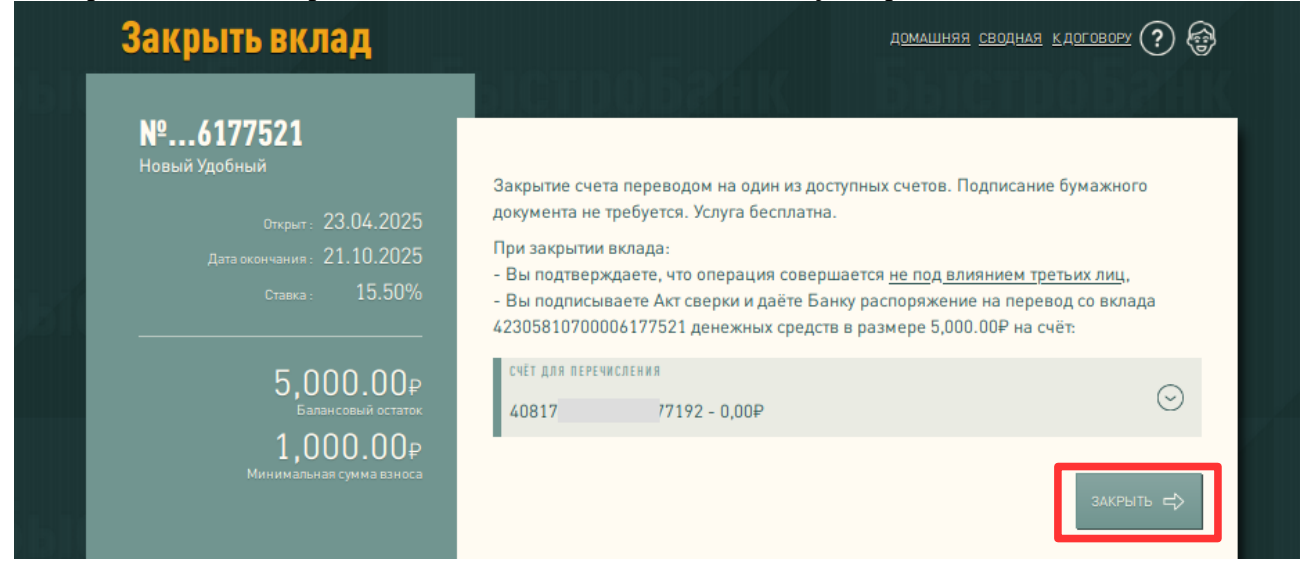

Готово. Вклад закрыт.

## Теперь необходимо открыть новый вклад. Как это сделать? На сводной странице Личного кабинета нажмите «Открыть вклад или счет».

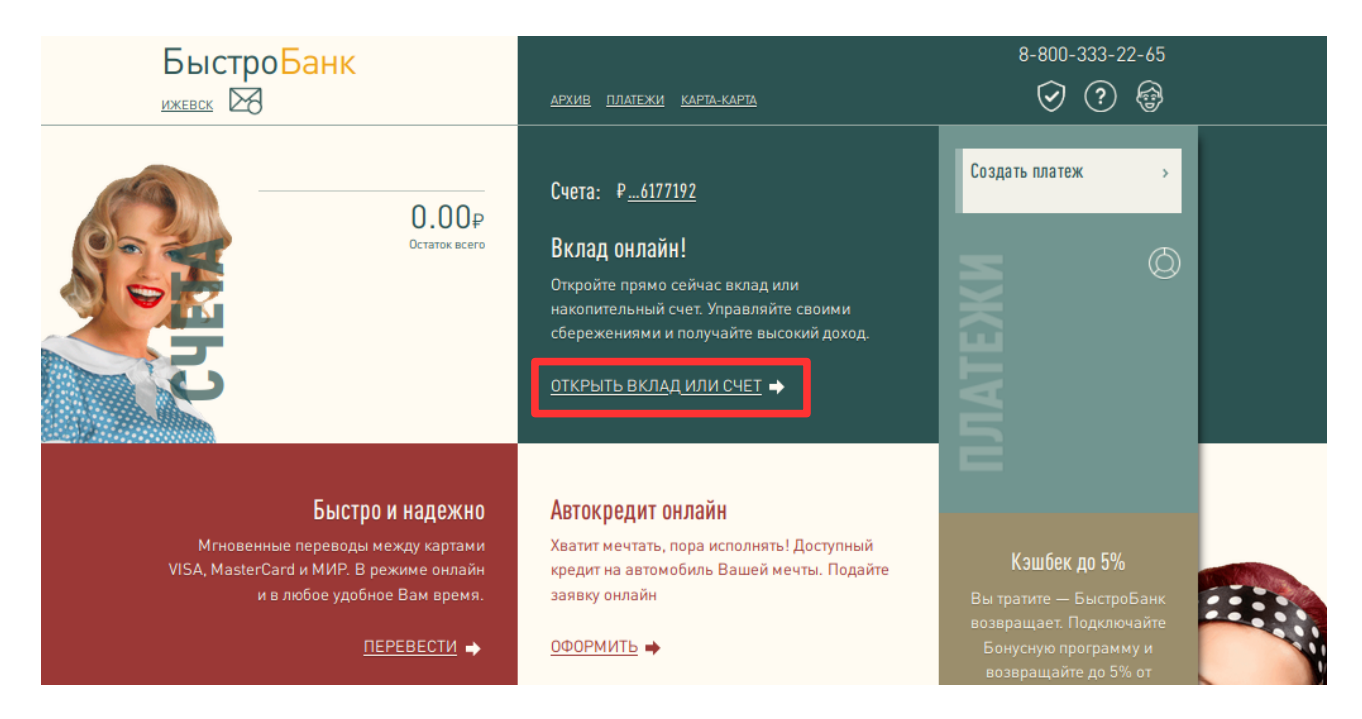

Выберите из предлагаемых вариантов понравившийся - нажмите кнопку Выбрать.

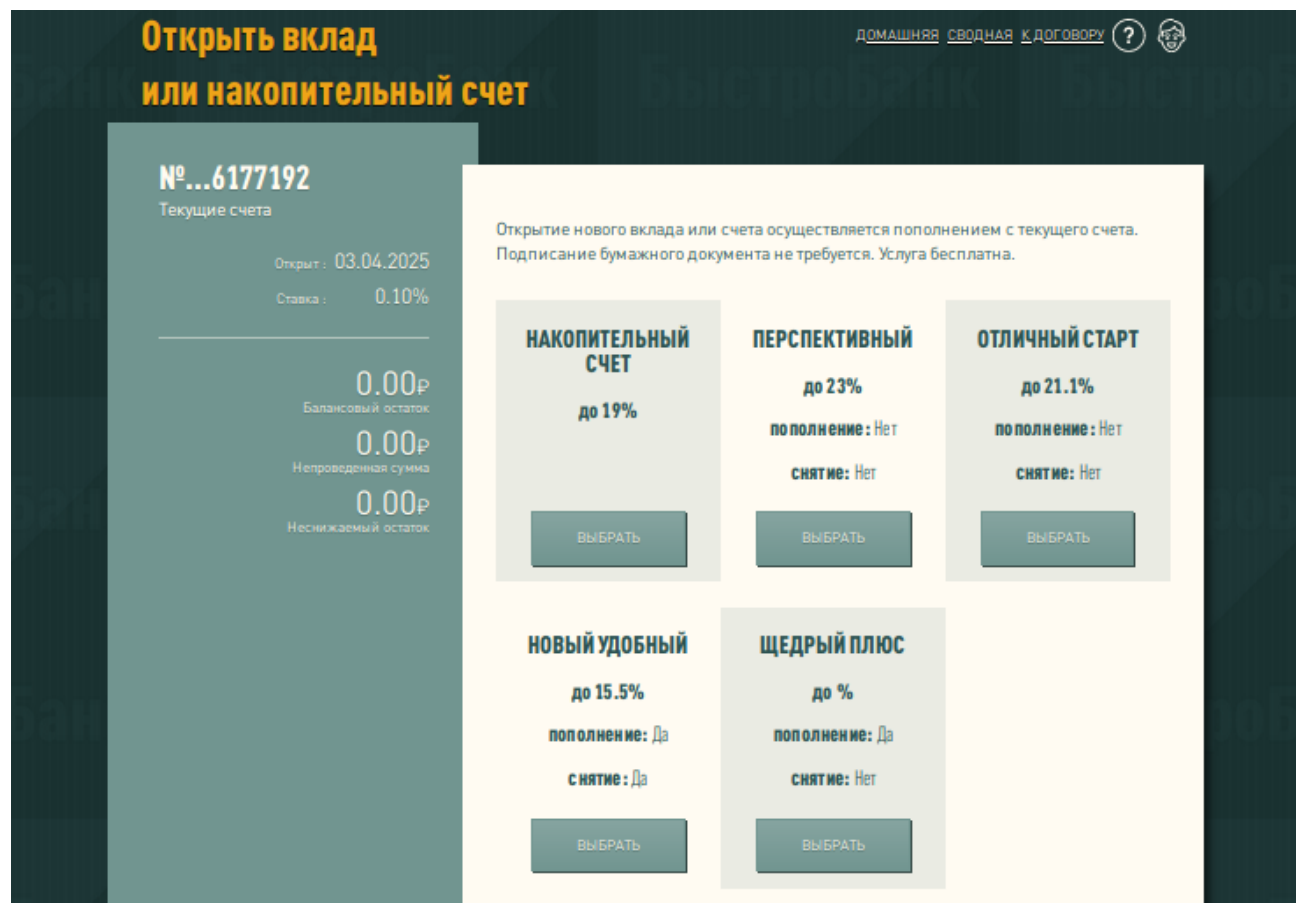

Укажите сумму вклада и прочие настройки (при необходимости) и нажмите кнопку Рассчитать.

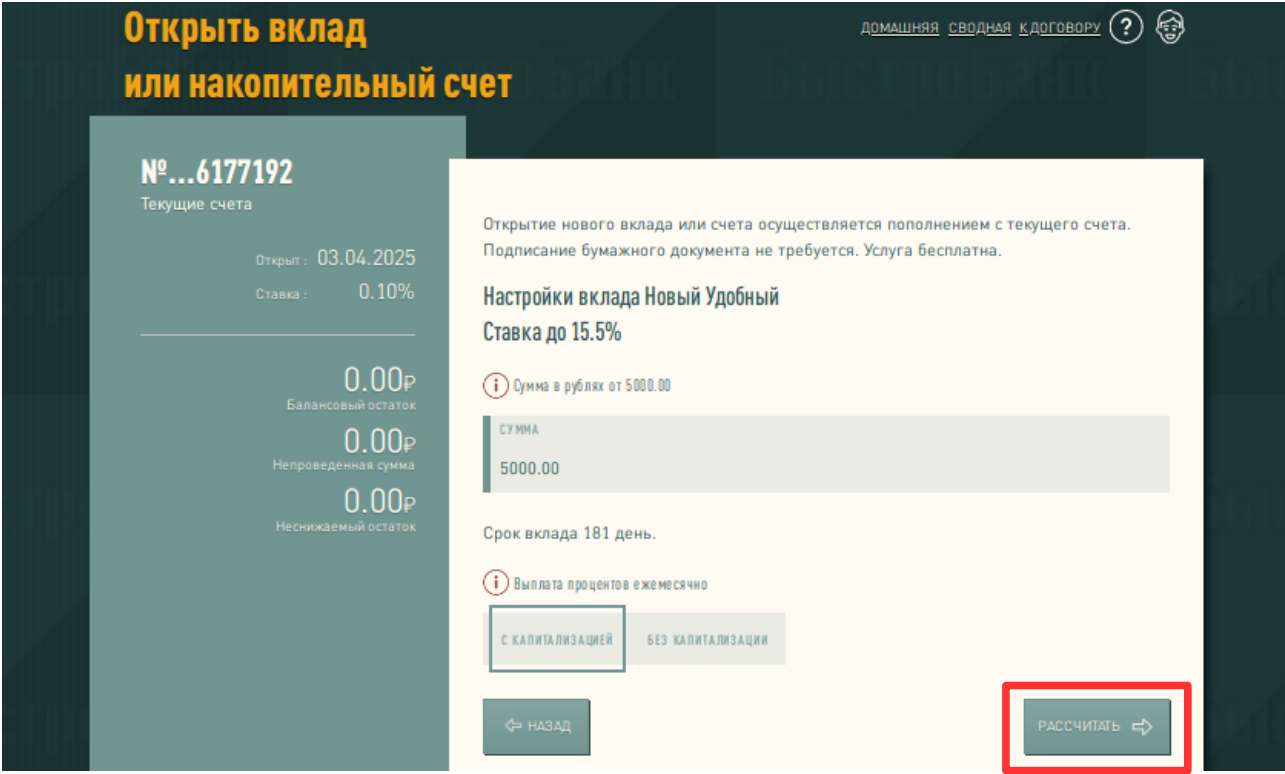

Ознакомьтесь с предлагаемыми документами, поставьте галочку «Ознакомлен» и нажмите кнопку Открыть.

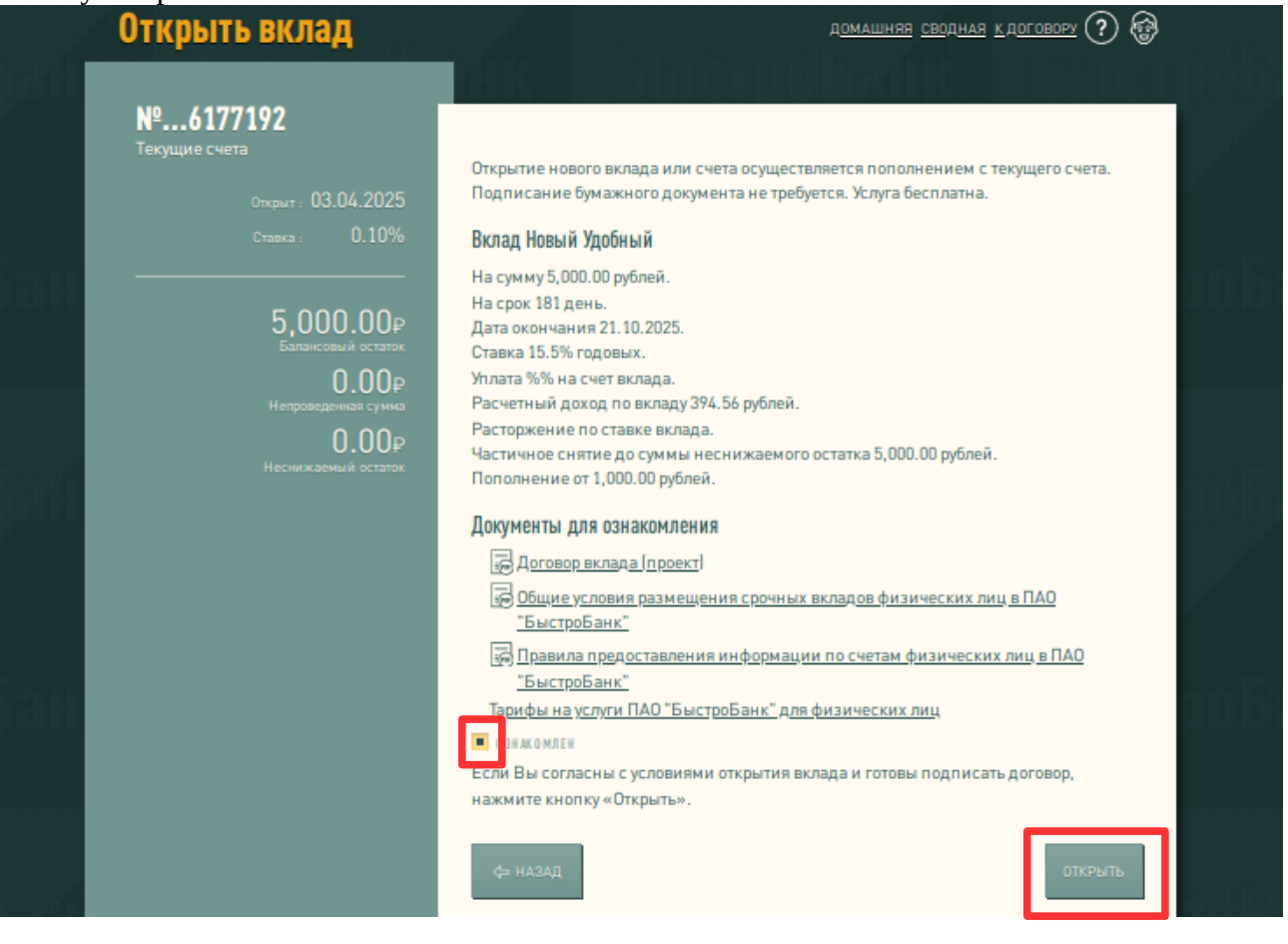